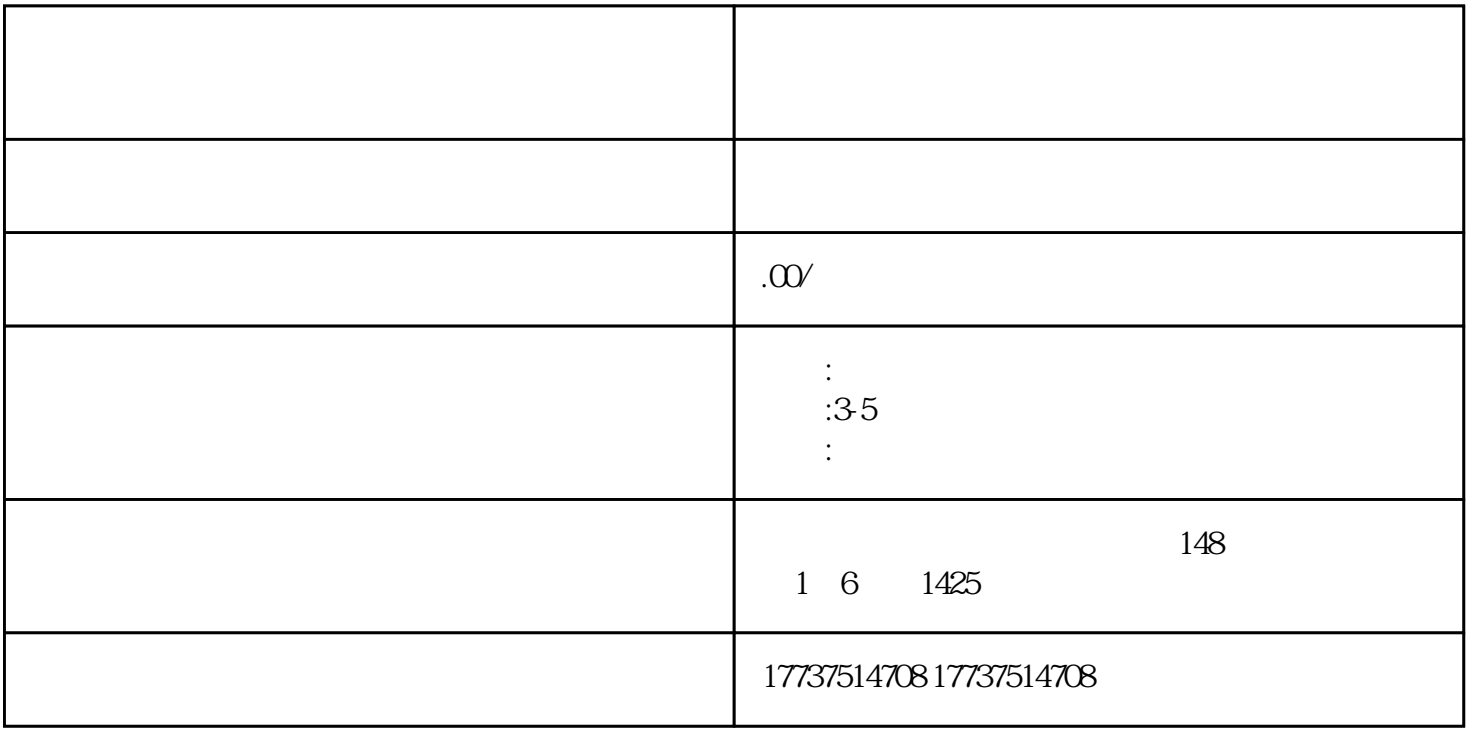

管理系统,选择"类别管理"功能。然后,在类别列表中找到"医用妇科凝胶"类别,点击"申请开放

 $\mathcal{H}$